# Java 版の Grep

UNIX の grep コマンドは、正規表現にマッチする行をファイルから抽出します。 Windows のコマンドプロンプトで日本語をサポートする grep が必要である場合、Java 版の Grep を試すことができます。ソースコードを添付しました。

# java Grep "正規表現" file name

### FINDSTR コマンド

grep に類似のコマンドとして、FINDSTR コマンドが Windows に用意されていますが、コ マンドのパラメータが異なるため、FINDSTR は、grep ではありません。

### DIR コマンド

Java 版の Grep は、Windows の DIR コマンドを実行して、検索対象のファイルのリスト を作成します。ファイル名のリストを fileName.txt と命名します。

#### ls コマンド

Grep のパラメータとして、-u が付加された場合、Java 版の Grep は、ls コマンドを実行 して、fileName.txt を作成します。lsコマンドは、UNIX に用意されています。Windowsの パソコンに、たとえば、MinGW をインストールした場合、Windows 用の ls コマンドもイン ストールされます。コマンドプロンプトで、どのディレクトリでも ls コマンドを利用するに は、パスを通す必要があります。

#### 事前に用意

事前に利用者が fileName.txt を用意した場合、しかも Grep のパラメータとして、-b-が 付加された場合、Java 版の Grep は、DIR コマンドも ls コマンドも実行しないで、利用 者提供の fileName.txt を使用します。

## 各ファイル名に文字コードを記入

grep と異なり、Java 版の Grep は、fileName.txt の各行から文字コードを捕捉できます。 事前に、利用者は、検索対象のファイルのリスト(fileName.txt)の各ファイル名に文字 コードを記入できます。

### ファイル名の正規表現

DIR コマンドではなく ls コマンドを利用する場合、利用者は、UNIX のシェルのワイルド カードを使用できますが、ファイル名の正規表現も使用できます。

#### ワイルドカードを正規表現に変換

Java 版の Grep は、ワイルドカードを正規表現に変換して、fileName.txt を作成できま

す。変換結果として、正規表現を表示できます。

### カレットおよび英字で制御文字を表現

バイナリファイルに基づいて新しいテキストファイルを作成する機能で、Java 版の Grep は、カレット(^)および英字で制御文字を表現できます。たとえば、01h を^A に置 換できます。正規表現にマッチする行を新しいテキストファイルから抽出します。

### バイナリファイルを除外

バイナリファイルに基づいて新しいテキストファイルを作成しないで、Java 版の Grep は、バイナリファイルであるかどうか判定して、バイナリファイルを除外して、次のファ イルに着手できます。

## ACE にリダイレクト

コマンドプロンプトのウィンドウとは独立した SideAce ウィンドウが表示されます。 SideAceは、ACE を監視しています。リダイレクトでACEに書き込まれたとき、SideAce ウィンドウに内容を表示します。SideAce は、ACE を UTF-8 で保存できます。

# インストール

Java 版の Grep は、Java のアプリケーションです。まず Java をインストールしてくださ い。Java のバージョン番号は、1.5 以上であることが必要です。次に、Grep をインスト ールしてください。

### 手順

- 1. トリシーカー(http://tori.tobiiro.jp/)というウェブサイトから GrepJava.zip をダウン ロードしてください。
- 2. GrepJava.zip を展開してください。
- 3. たとえば、C:\Grep\info\lotosummarv\software\GrepError.class となるように、 Grep というフォルダを移動してください。フォルダのことをディレクトリとも言いま す。
- 4. Windows ロゴキー(田キー)を押しながら、Pause を押してください。
- 5. Windows Vista, Windows 7 の場合、メニューからシステムの詳細設定を選択してく ださい。
- 6. 環境変数ボタンを押してください。キーワード:システム、詳細、環境変数
- 7. システム環境変数として、CLASSPATH を選択して、[編集]ボタンを押してください。 CLASSPATH が無い場合、[新規]ボタンを押してください。
- 8. Windows 10 の場合、[テキストの編集]ボタンを押してください。
- 9. 変数名として CLASSPATH を入力してください。
- 10. 右向き矢印キー(→)またはEndキーを押してください。カーソルが末尾に移動しま す。セミコロンは、ディレクトリどうしを区切る記号です。
- 11. 変数値として、ドット、セミコロン、C:\Grep が含まれるように入力してください。ドッ トは、カレントディレクトリを意味します。

# ∴C:¥Grep

12. 各ウィンドウで[OK]ボタンを押してください。

## アンインストール

アンインストール(プログラムの削除)を行うには、フォルダ(C:\Grep)ごと削除してくだ さい。CLASSPATH から C:\Grep を削除してください。

# 著作権

Sogaya(そがや)は、Java 版の Grep の著作権を保有しています。

## 免責条項

Java版のGrepのご利用によって発生するいかなる損害も、Sogayaは、責任を負わな いものとします。

### JDK 1.8

32 ビット版 Windows 7 のパソコンに JDK 1.8 をインストールした環境で Java 版の Grep を構築しました。ソースコードを添付しました。

#### 構築

32 ビット版 Windows XP のパソコンに JDK 1.5 をインストールした環境で同じソースコ ードをコンパイルして、Java 版の Grep を構築できます。64 ビット版 Windows 10 のパソ コンにJDK 1.8をインストールした環境で同じソースコードをコンパイルして、Java版の Grep を構築できます。Java 版の Grep は、正規表現および ArrayList<String>を使用 するため、1.5 以上のバージョン番号を有している Java が必要です。【課題】添付の SideAce は、大きいウィンドウが Windows XP に適していないと思われます。

#### 参考

Java 版の Grep に基づいて、C#で AceGrep を構築しました。トリシーカー (http://tori.tobiiro.jp/)というウェブサイトから AceGrep.zip をダウンロードできます。

ユーザーズガイド

2018 年 12 月 1 日。Revision 1.032

# Grep のパラメータ

テストファイルを添付しました。英語のテストファイルが、English というディレクトリにあ ります。日本語のテストファイルが、Japanese というディレクトリにあります。AWK のス クリプトが、test\_files というディレクトリにあります。以下の説明で、こうしたテストファイ ルを利用します。

## ファイル名および行数

UNIX の grep と同様に、Java 版の Grep は、正規表現にマッチした行をファイルから抽 出しますが、行を抽出しないで、行をカウントして、ファイル名および行数を出力する には、Grep のパラメータとして、-c を付加してください。下線( \_ )を入力するには、 Shift を押しながら、ろを押してください。

# java Grep  $-c$  " $<$  43" i 43.txt

|C:¥Grep>java Grep −c "< 43″ i\_43.t×t  $i$  43.txt: 42 C:¥Grep>java Grep -c "= 43" i\_43.txt  $i_{-}43.t \times t: 1$ C:¥Grep>java Grep -c "> 43" i\_43.txt i\_43.txt: 157 C:¥Grep>\_

## マッチしない行

マッチしない行をカウントして、ファイル名および行数を出力するには、Grep のパラメ ータとして、-c および-v を付加してください。v は、小文字です。

# java Grep –c –v "< 43" i\_43.txt

#### 排他的論理和

行が正規表現にマッチしないと判定するために、Java 版の Grep は、排他的論理和を 利用します。

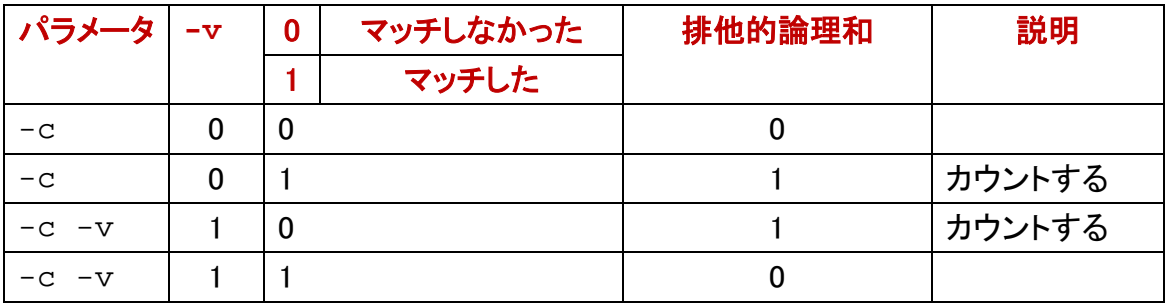

## ファイルの行数

どの行にもマッチしない正規表現を入力することで、ファイルの行数を出力できます。  $\mathbf{a}$ 

どの行にもマッチしないと思われる文字としては、ベル文字(07h)があります。正規表 現の¥x07 は、十六進数の 07hを意味します。ベル文字は、¥aと表記されますが、1 バ イトです。たとえば、bell.awkは、3 バイトのベル文字列を出力するため、ピーという音 が 3 回聞こえます。AWKの場合、¥aは、警告[\(アラート\)](#page-17-0)を意味します。1 バイトの整数 として、¥x07 も¥aも 7 に等しい。正規表現として¥aを指定した例

# java Grep −c −v "¥a" i\_43.txt

```
C:\Grep>obot bell.txt
107
C:¥Grep>java Grep -c "¥x07" bell.txt
\mathsf{belLtxt:1}C:¥Grep>java Grep −c "¥a" bell.txt
\mathsf{belLtxt:1}|C:¥Grep>java Grep -c -v "¥a" i_43.txt
li_43.txt: 200
|C:¥Grep>newlines -c i_43.txt
200 lines
|C:¥Grep>atnd -LF -p1 i_43.txt
li_43.t×t: 200 lines
maximum LF-to-LF span of 14 bytes (line-100)
Line 1 \leq 43|C:¥Grep>_
```
#### obot コマンド

Java 版の Grep に obot コマンドを添付しました。obot コマンドは、ファイルの冒頭を十

六進数の列で表示します。bell.txt は、ベル文字(07h)のみからなるファイルです。す なわち、bell.txt のサイズは、1 バイトです。

#### <span id="page-5-0"></span>wc コマンド

MinGW をインストールしたら、wc コマンドもインストールされます。GNU Win32 の coreutils-5.3.0 をインストールしたら、wc コマンドもインストールされます。使用法を表 示するには、--help を付加してください。UNIX の wc コマンドで、行数を出力するには、 コマンドプロンプトに下記のコマンドおよびパラメータ(マイナスエル)を入力して、 Enter を押してください。

# wc  $-$ l i 43.txt

#### AWK

Java 版の Grep に wc.awk を添付しました。多数のファイルの行数の合計を表示でき ます。

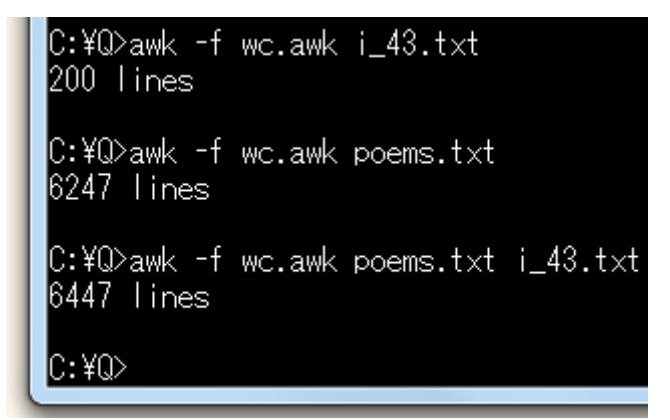

#### od コマンド

GNU Win32 にも MinGW にも、od コマンドがあります。bell.txt は、07h のみからなる 1 バイトのテキストファイルです。od でこのことを示した例

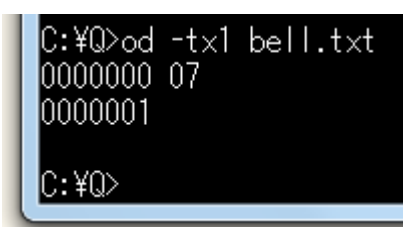

#### newlines コマンド

Java 版の Grep に newlines コマンドを添付しました。newlines コマンドは、2 連の改行 を単独の改行(0Ah)に置換します。元のファイルを変更しないで、新しいファイルを作 成します。利用者が-c を指定した場合、newlines コマンドは、行数を出力します。ただ し、ファイルの終わりの行に改行文字が無い場合、カウントしません。

#### <span id="page-6-0"></span>atnd コマンド

Java 版の Grep に atnd コマンドを添付しました。atnd コマンドは、-p で指定された行 の周辺を出力します。利用者が-LF を指定した場合、atnd コマンドは、行数、最も長い 行の長さ(行番号)、指定された行を出力します。

### fileName.txt は削除される

-b-が指定されない限り、DIR コマンドを実行する前に、Java 版の Grep は、既存の fileName.txt を削除します。したがって、DIR コマンドの実行結果が生じるまで、 fileName.txt のサイズは、0 です。

#### AND 検索

--label=に関し[て後述し](#page-13-0)ますが、2個以上の正規表現で、いわゆるAND検索を行うに は、パイプを構成してください。さもなければ、AND検索になるように、2 個以上の正規 表現から 1 個の正規表現を案出してください。ANDとは、論理積のことです。ORとは、 論理和のことです。

## 多数の正規表現

2 個以上の正規表現で、いわゆる OR 検索を行うには、まず正規表現のリスト (patterns.txt)の各行に正規表現を記入してください。次に、コマンドプロンプトにコマ ンドを入力して、パラメータとして、-f を入力して、patterns.txt を入力して、パラメータ の最後に検索対象ファイルを入力して、Enter を押してください。

## java Grep –c –f patterns.txt poems.txt

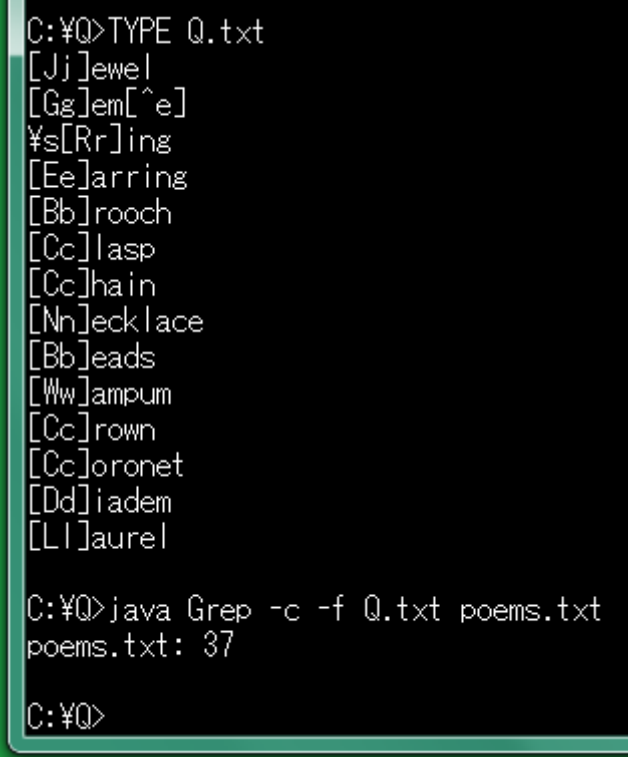

#### 最後に検索対象ファイルを入力

上図の例では、正規表現のリストを Q.txt と命名しています。Java 版の Grep は、コマ ンドのパラメータの最後にある文字列(poems.txt)を検索対象ファイルとして DIR コマ ンドにわたします。

#### 最後に正規表現のリストを入力

必要な fileName.txt がすでに作成されている場合があります。この場合、検索対象フ ァイルを入力しないで、正規表現のリストを最後に入力するには、-b-を指定してくだ さい。この場合、DIR コマンドは実行されません。

# java Grep  $-b$ - $-c$  -f Q.txt

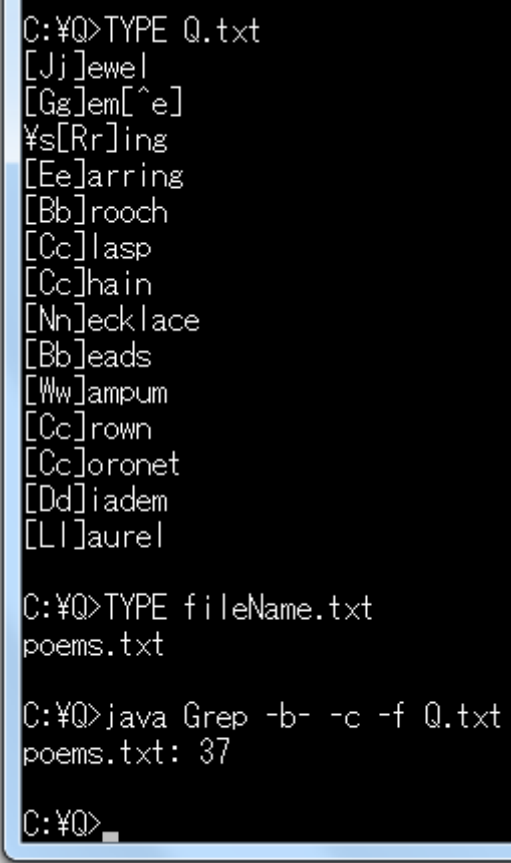

#### 1 行で 2 個以上マッチするか

Java 版の Grep は、少なくとも 1 個一致する行をカウントします。Java 版の Grep は、 ある行で 2 個以上マッチするか判定しないで、マッチしたら次の行に着手します。ある 行で 2 個マッチすると思われる例を以下に示します。以下の例では、同一の行を 2 重 にカウントしたため、個別の正規表現で検索した行数の和は、Java 版の Grep が OR 検索を行った行数より大きい(15 + 2 > 16)。

```
C:¥Windows¥system32¥cmd.exe
```

```
C:¥Grep>java Grep −c "[Ss]tone" poems.txt
\mathsf{boems.txt:} 15
|C:¥Grep>java Grep −c "[Ee]arring" poems.txt
\gammapoems.txt: 2
|C:¥Grep>TYPE Q.txt
[Ee]arring
[Ss]tone
C:¥Grep>java Grep −c −f Q.txt poems.txt
lpoems.txt: 16
|C:¥Grep≻_
```
# バージョン番号

<span id="page-9-0"></span>Java 版の Grep のバージョン番号を表示するには、コマンドプロンプトに以下のコマン ドおよびパラメータを入力して、Enter を押してください。V は、大文字です。

# java Grep –V

## 正規表現追加モード

正規表現リストではなく多数の正規表現をパラメータとして入力するには、まず-e を 入力してください。次に、多数の正規表現を入力してください。ただし、各正規表現を 引用符で囲んでください。多数の正規表現が追加されます。

```
java Grep -c <mark>-e "[Ss]tone" "[Ee]arring" -e-</mark> poems.txt
```
#### 正規表現追加モードを終了

上図で示したとおり、正規表現追加モードを終了するには、-e-を入力してください。 Java 版の Grep は、自動的に patterns.txt を作成します。すなわち、OR 検索になりま す。Java 版の Grep は、コマンドのパラメータの最後にある文字列(poems.txt)を検索 対象ファイルとして DIR コマンドにわたします。検索対象ファイルを入力する前に、-e-を入力してください。

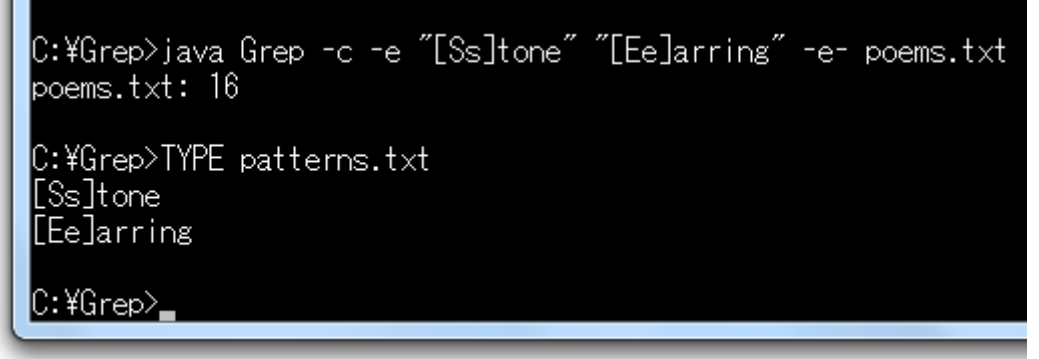

## -e で開始して副作用で終了

多数のパラメータは、それぞれ機能を有していますが、副作用で正規表現追加モード を終了できます。利用者が-e を入力したら、正規表現追加モードになります。-e-では なく-c でも正規表現追加モードを終了できます。

#### 副作用があるパラメータの例

-e-は、正規表現追加モードを終了するために特別に用意されたパラメータです。

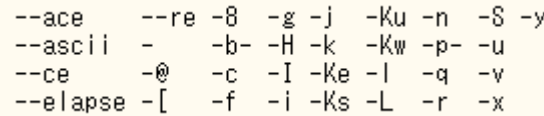

## 大文字と小文字を区別しない

英文で、大文字と小文字を区別しないで検索するには、[Ss], [Ee]などの正規表現を 案出する以外にも、パラメータとして-i を付加する方法もあります。i は、小文字です。

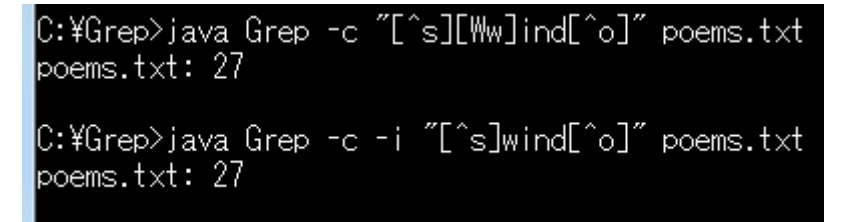

## 一時ファイルを命名する

Java 版の Grep は、Windows の DIR コマンドを実行して、検索対象のファイルのリスト を作成して、fileName.txt と命名します。fileName.txt ではない新しいファイルとして、一

時ファイルを命名するには、-jを指定してください。FNL 番号-分-秒.txt の形式で命名 されます。serial.txt に記載された数値に 1 を加算した数を番号とします。

#### <span id="page-11-0"></span>通し番号

Java 版の Grep は、FNL 番号-分-秒.txt の一時ファイルを作成するたびに、serial.txt の数値に 1 を加算して、計算結果を serial.txt に書き出します。すなわち、一時ファイ ルは、通し番号が付与されたファイルです。

#### ファイル名に時刻がある

利用者が時刻を手掛かりにしてファイルを探しやすいように、Java 版の Grep は、通し 番号だけではなく、時刻(分、秒)もファイル名に導入します。

#### <span id="page-11-1"></span>funbyo コマンド

Java版のGrepにfunbyoコマンドを添付しました。WindowsのTIMEコマンドは、/Tのパラ メータで現在の時刻の時、分を表示します。funbyo コマンドは、現在の時刻の分、秒 を表示します。funbyo コマンドは、-gのパラメータで、年月日時分秒を表示します。 funbyo コマンドは[、改行しないで終了し](#page-26-0)ます。

#### C:¥Q>DEL FNL\*.txt

lC:¥Q>TYPE serial.txt

C:¥Q>TIME /T 20:42

|C:¥Q>funbvo| 42:32 C:\Q>java Grep -c -j "[^dfp][Rr]ank" poems.txt lpoems.txt: 6

C:\Q>DIR FNL\*.txt | java Grep 'FNL' 11 FNL9-42-32.txt 2018/11/25 20:42

C:¥Q>

#### rvoy コマンド

Java 版の Grep に rvoy コマンドを添付しました。FNL 番号-分-秒.txt の形式で命名さ れた一時ファイルを削除するには、まず rvoy コマンドを実行してください。ovee コマン ドでファイルを削除するために、remove\_e.txt が作成されます。

#### ovee コマンド

Java 版の Grep に ovee コマンドを添付しました。ovee コマンドは、remove e.txt にした がって、ファイルを削除します。重要なファイルを削除されないように、ovee コマンドを 実行する前に、利用者は、remove e.txt から重要なファイルの名前を削除できます。 ovee コマンドを実行したのち、どのファイルが削除されたか、remove e.txt から認識で きます。

## シングルクォーツ

正規表現を引用符(")で囲んでください。FINDSTR コマンドと異なり、Java 版の Grep は、シングルクォーツ( ' )で正規表現を囲んでも同じ結果を生じます。

C:¥Grep>TYPE sayno.txt What does 'pulchritude' mean? The little girl pulled gently at my sleeve. Everything depends on what you mean by the word 'free'<br>and you are free to come and go as you please. \men you shake your head it usually means 'no' but you will have to say no this time. C:¥Grep>java Grep −c "no" sayno.txt sayno.txt: 2 C:¥Grep>java Grep -c 'no' sayno.txt lsayno.txt: 2 C:¥Grep>java Grep −c "¥'no¥'" sayno.txt |sayno.txt: 1 |C:¥Grep>\_

エスケープ

単語を囲んでいるシングルクォーツを含めるには、¥でシングルクォーツをエスケープ してください。すなわち、シングルクォーツの直前に¥を入力してください。Java 版の Grep は、自動的に¥'をシングルクォーツに置換します。

## パイプ

パイプは、コマンドの出力をもうひとつのコマンドに入力して適切に処理します。縦線 ( | )を使用します。DIR コマンドの出力を FINDSTR コマンドに入力するパイプの例

# DIR FNL\*.txt | FINDSTR "FNL"

#### 検索対象のファイルを入力しない

<span id="page-12-0"></span>検索対象のファイルが入力されなかった場合、FINDSTRコマンドは、標準入力が情報 源であるとみなします。検索対象のファイルが入力されなかった場合、Java 版の Grep が標準入力を情報源とみなすように、引用符(")ではなく、シングルクォーツで正規表 現を囲んでください。さもなければ、パラメータとして-k を付加してください。k は、小文

# 字です。 DIR FNL\*.txt | java Grep -c 'FNL'

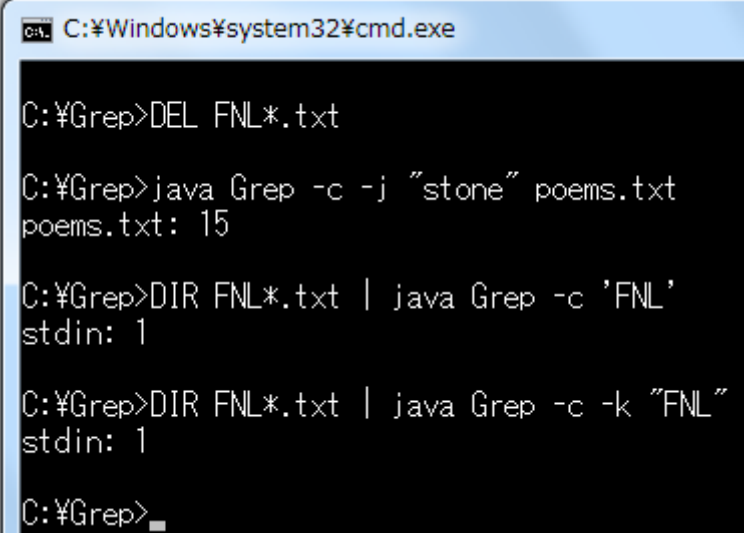

### 標準入力を意味するハイフン

上図に示されたとおり、stdin は、標準入力を意味します。Java 版の Grep は、stdin が ファイルであるかのように処理します。もうひとつのファイルを同時に検索するには、 -k ではなく、ハイフン(-)のパラメータを付加してください。

# DIR FNL\*.txt | java Grep -c 'FNL' - bell.txt

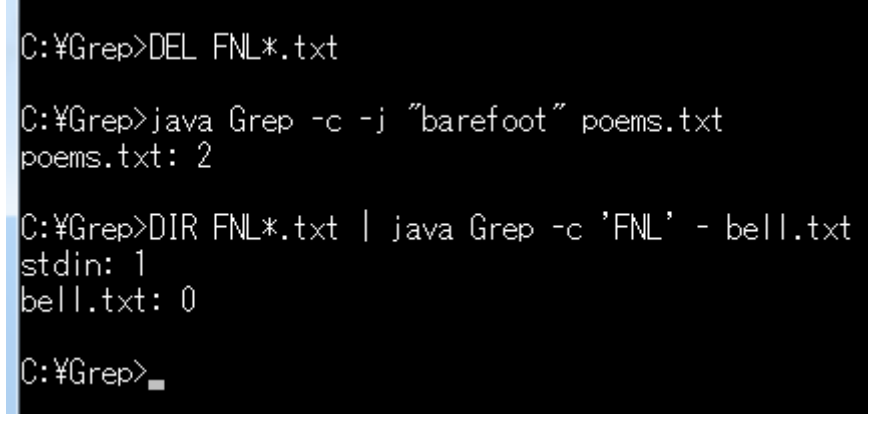

#### <span id="page-13-0"></span>情報源を命名

stdin ではなく情報源を命名したい場合、--label=名前の形式で指定してください。たと えば、stdin ではなく DIR を明示するには、パラメータとして、--label=DIR を付加してく ださい。

#### C:¥Grep>DEL FNL\*.txt

C:\Grep>java Grep -c -j "[Ss]ong" poems.txt poems.txt: 4

C:\Grep>DIR FNL\*.txt | java Grep -c --label=DIR 'FNL' - bell.txt DIR: 1 bell.txt: 0

#### $C$ :¥Grep> $-$

#### <span id="page-14-0"></span>パイプで AND 検索

パイプにより AND 検索が可能です。まず、say を含む行をファイルから抽出して、次に、 抽出結果から no を含む行を抽出する例を示します。

C:\Grep>FINDSTR "say" sayno.txt | FINDSTR "no" but you will have to say no this time.

|C:\Grep>FINDSTR "say" sayno.txt | java Grep -c --label=FINDSTR 'no' FINDSTR: 1

C:¥Grep>\_

## テキストファイル

テキストエディタで編集しやすいファイルをテキストファイルと言います。テキストファイ ルの拡張子として、.txt および.csv が多用されます。.csv は、コンマで分離された値か らなるテキストファイルの拡張子であり、Excel などの表計算ソフトウェアで.csv のファ イルを読み込むことができます。

#### NOTEPAD コマンド

Windows のメモ帳は、テキストエディタであり、コマンドプロンプトに、NOTEPAD を入力 して、Enter を押すことで起動できます。テキストファイルを開くには、NOTEPAD コマン ドのパラメータとしてファイル名を入力して、Enter を押してください。

# NOTEPAD remove\_e.txt

#### テキストエディタ

無料のテキストエディタとしては、サクラエディタ、TeraPad などがあります。EmEditor , MIFES など、有料のテキストエディタには、期間限定版、試用版、体験版があります。

### バイナリファイル

テキストファイルではないファイルをバイナリファイルと言います。編集どころか閲覧す

ら困難であるため、ある文字列を検索するために、バイナリファイルに基づいてテキ ストファイルを作成したい場合があります。

#### 符号を出力

Java 版の Grep は、いわゆる制御文字(数値)ではなく、^L, ^Z, ^[などの符号を出力で きます。ただし、制御文字として、復帰、改行、タブは、それぞれ 13, 10, 9 の数値が出 力されます。

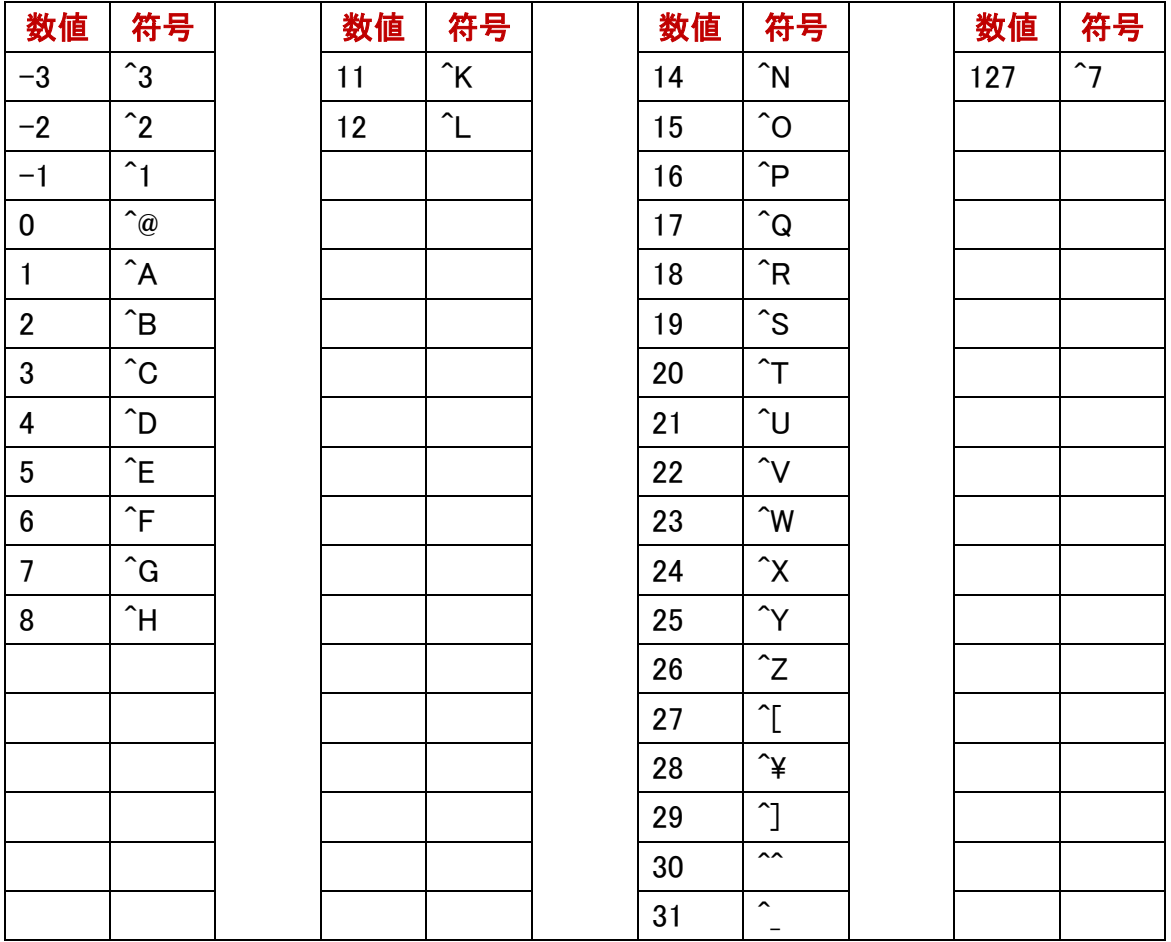

#### コンパイラ名

添付の atnd.exe が Watcom で構築されていることを確認するには、パラメータとして、 -[を付加してください。一時ファイルが CCC 番号-分-秒.txt の形式で命名されます。 serial.txt に記載された数値に 1 を加算した数を番号とします。Java 版の Grep は、 CCC 番号-分-秒.txt の一時ファイルを作成するたびに、serial.txt の数値に 1 を加算 して、計算結果を serial.txt に書き出します。すなわち、一時ファイルは、通し番号が付 与されたファイルです。利用者が時刻を手掛かりにしてファイルを探しやすいように、 Java 版の Grep は、通し番号だけではなく、時刻(分、秒)もファイル名に導入します。

java Grep –c –i –[ "watcom" atnd.exe

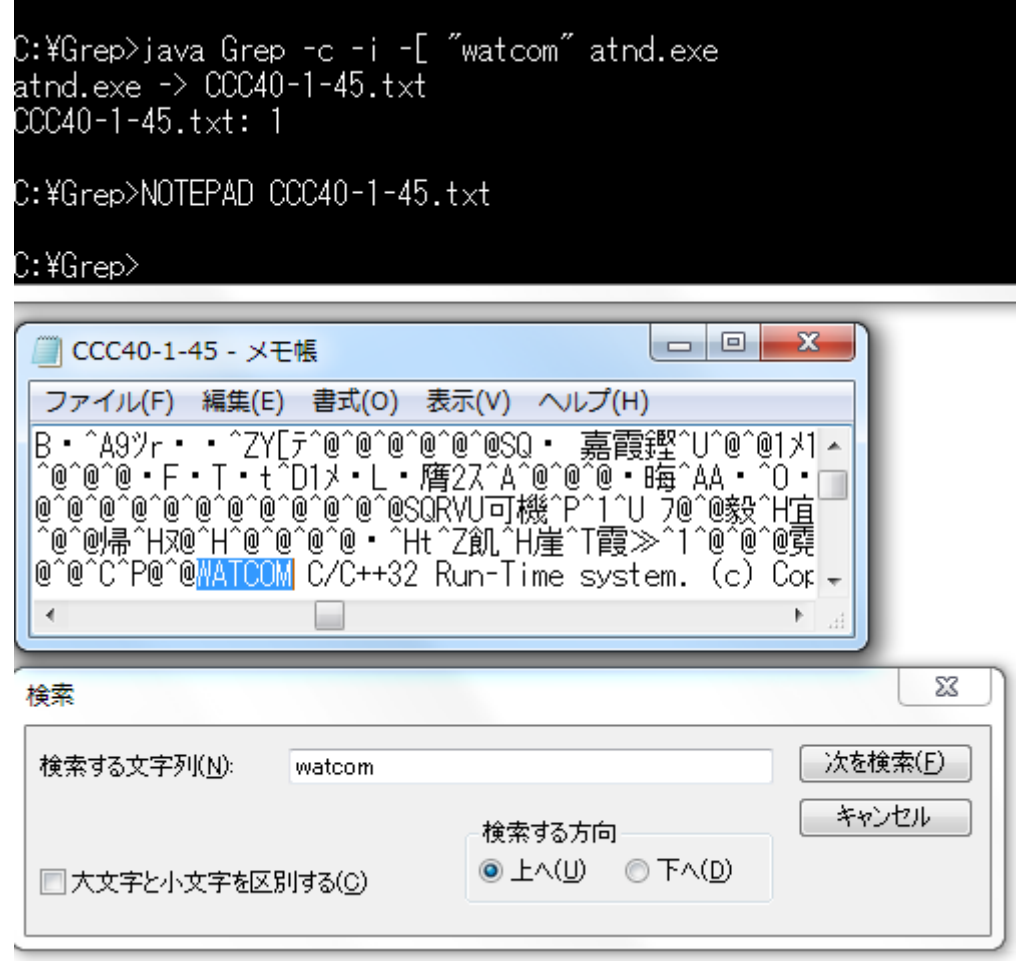

#### バイナリファイルなら中止

Java 版の Grep のパラメータとして最後に入力された文字列が DIR コマンドにわたさ れます。DIR コマンドの結果として、検索対象ファイルのリスト(fileName.txt)が作成さ れます。fileName.txt に含まれているファイルがバイナリファイルであるかどうか判定 して、バイナリファイルであれば中止して、次のファイルに着手するには、パラメータと して、-I(マイナスアイ)を付加してください。I は、大文字です。

#### 4%

冒頭の 2048 バイトまで検査されます。ただし、この判定が正しいことは、保証されま せん。いわゆる制御文字の例として、1Bh は、エスケープシーケンスで符号化文字集 合を切り替えます(状態を変更します。シフトします)。略号は、ESC です。制御文字の うち、復帰、改行、改ページ、タブ、ベルなどの下記の数値は、制御文字ではないとみ なします。それにもかかわらず制御文字の個数が総数の 4%より多い場合、Java 版 の Grep は、テキストエディタで編集しにくいと判定します。添付の obot コマンドは、フ ァイルの冒頭を十六進数の列で表示します。

# 07h 08h 09h 0Ah 0Bh 0Ch 0Dh

<span id="page-17-0"></span>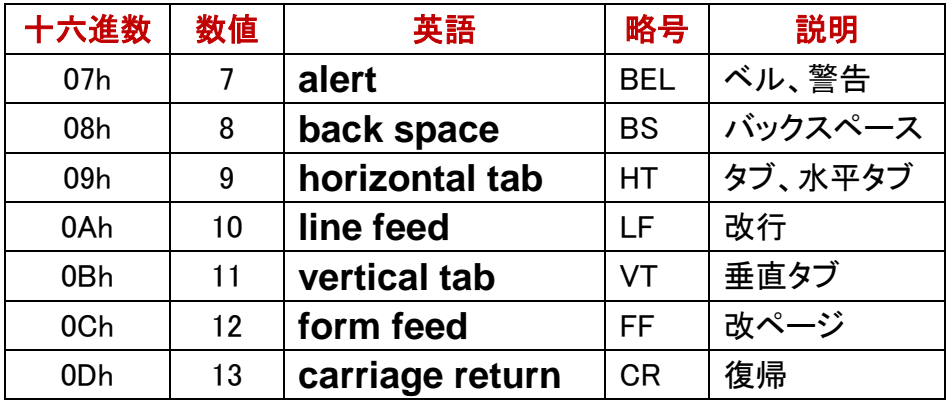

## 多数のファイル名を引用符で囲む

Java 版の Grep は、最後に入力された文字列を DIR コマンドにわたします。Java 版の Grepが多数のファイル名を一括して DIRコマンドにわたすように、多数のファイル名を 引用符(")で囲んでください。DIR コマンドにわたす文字列をシングルクォーツで囲ま ないでください。

#### ワイルドカード

コマンドプロンプトは、ワイルドカードを展開しますが、Java 版の Grep は、コマンドプロ ンプトに出現したワイルドカードを展開しません。Java 版の Grep がそのまま DIR コマ ンドにわたすためには、利用者は、ワイルドカード表現のファイル名を引用符で囲ま なければなりません。

### ls コマンド

MinGW は、Ada, FORTRAN, C++, Objective-C の開発環境です。Windows のパソコン に、たとえば、MinGW をインストールした場合、Windows 用の ls コマンドもインストール されます。検索対象ファイルのリスト(fileName.txt)を作成するために、DIR コマンドで はなく、ls コマンドを利用するには、-u を指定してください。

#### ファイル名を引用符で囲む

Java 版の Grep がそのまま ls コマンドにわたすように、ワイルドカード表現のファイル 名を引用符で囲んでください。Java 版の Grep が多数のファイルを一括して ls コマンド にわたすように、多数のファイル名を引用符(")で囲んでください。ls コマンドにわたす 文字列をシングルクォーツで囲まないでください。

#### サブディレクトリにある多数のファイル

カレントディレクトリにある多数のファイルを引用符で囲んで、-u を指定して ls コマンド にわたすことができますが、-u -r を指定してサブディレクトリも検索する場合、多数の ファイルを引用符で囲まないで、シェルのワイルドカードまたは正規表現を使用してく ださい。

```
|C:¥Q>java Grep -c -u "[Ff]ree" "Psalms.txt poems.txt sayno.txt'
Psalms.txt: 5
poems.txt: 4
sayno.txt: 2
lC:¥Q>iava Grep -c -u -r "[Ff]ree" "[Pps]*.txt"
|C:¥Q¥Psalms.txt: 5
C:\Q\patterns.txt: 0
|C:\Q\poems.txt: 4
|C:¥Q¥savno.txt: 2
|C:¥Q¥text¥patterns.txt: 0
|C:¥Q¥text¥poems.txt: 4
|C:¥Q¥text¥sayno.txt: 2
|C:¥Q>java Grep -c -r "[Ff]ree" "Psalms.txt poems.txt sayno.txt'
IC:¥Q¥Psalms.txt: 5
|C:¥Q¥poems.txt: 4
|C:¥Q¥sayno.txt: 2
|C:¥Q¥text¥poems.txt: 4
|C:¥Q¥text¥savno.txt: 2
\textsf{C}:40^\circ
```
## サブディレクトリも検索

Java版のGrepは、fileName.txtに記載の各ファイルを開いて検索します。fileName.txt に下位のディレクトリ(サブディレクトリ)にあるファイルを含めるには、パラメータとして、 -r を付加してください。recursive は、数学、コンピュータサイエンスの用語であり、grep の場合、-r は、再帰的なディレクトリの検索を意味します。サブディレクトリにもサブデ ィレクトリがあるかもしれません。すなわち、ディレクトリを検索して、サブディレクトリを 検索して、次のサブディレクトリを検索して、次々にサブディレクトリを検索して、結果 として、カレントディレクトリおよび下位のディレクトリを網羅します。

#### ワイルドカードを正規表現に変換

DIR コマンドは、コマンドプロンプトの内部コマンドですが、ls コマンドは、シェル(bash, tcsh など)の外部コマンドです。-u および-r が指定された場合、Java 版の Grep は、 シェルのワイルドカードを正規表現に変換します。ただし、この変換が正しいことは、

保証されません。

#### 変換結果としての正規表現

-u および-r が指定された場合、Java 版の Grep は、シェルのワイルドカードを正規表 現に変換しますが、シェルのワイルドカードが正規表現に正しく変換されたか確認す るには、パラメータとして、--re を付加してください。

# java Grep  $-c$   $-u$   $-r$   $-$ re "fame" "[!f] $*$ .txt"

```
C:¥Q>java Grep -c -u -r --re "fame" "[!f]*.txt"
Regular expression: ^[^f].*\.txt$
C:\Q\bell.txt: 0
C:¥Q¥rannu.txt: 0
C:¥Q¥text¥Q.txt: O
C:¥Q¥text¥i_43.txt: O
C:¥Q¥text¥patterns.txt: 0
C:\Q\text\poems.txt: 6
C:¥Q¥text¥quotes.txt: 0
C:¥Q¥text¥sayno.txt: 0
```
#### $C:40$

#### 正規表現のファイル名

-u および-r が指定された場合、Java 版の Grep は、ワイルドカード表現のファイル名 でも正規表現のファイル名でも fileName.txt を作成できます。Java 版の Grep が正規 表現のファイル名で fileName.txt を作成するように、斜線(/)で正規表現を囲んでくだ さい。さらに、引用符で囲んでください。\$は、ファイルの各行の行末を意味します。

java Grep –c –u –r "fame" "/^[^f].\*\.txt\$/"

<u>"/^</u>[^f].\*\.txt<mark>\$/"</mark>

#### ファイル名の大文字小文字を区別しない

検索文字列の場合、大文字を小文字と区別しないパラメータは、-i ですが、検索対象 ファイル名の場合、大文字を小文字と区別しないように表現するには、最後に\$/"で はなく、\$/i"を入力してください。

java Grep -c -u -r "fame" "/^[^f].\*\txt\$/i"

#### カレントディレクトリのみ関心がある

-u および-r が指定された場合、Java 版の Grep は、正規表現のファイル名でも fileName.txt を作成できますが、fileName.txt からサブディレクトリを消去するには、-g を指定してください。カレントディレクトリのみで正規表現のファイル名を使用して検索 できます。-r および-g の両方を指定した場合、-g と同じ結果になります。

# java Grep  $-c$   $-u$   $-g$  "fame" "/ $[\hat{f}$ .\*\txt\$/"

#### パス名を表示しない

-u -g が指定された場合、Java 版の Grep は、カレントディレクトリにあるファイルのパ ス名を表示しますが、パス名を表示しないように命令するには、パラメータとして、 -p-を付加してください。

java Grep  $-c$  -u -g -p- "fame" "/^[^f].\*\txt\$/"

|C:¥Q>java Grep -c -u -r "[Ee]ternal" poems.txt |C:¥Q¥poems.txt: 2 C:\Q\text\poems.txt: 2 |C:¥Q>java Grep -c -u -g "[Ee]ternal" poems.txt C:\Q\poems.txt: 2 |C:¥Q>java Grep -c -u -g -p- "[Ee]ternal" poems.txt lpoems.txt: 2 |C:¥Q>java Grep −c "[Ee]ternal" poems.txt  ${\sf loems.txt:}$  2 lC:¥Q>\_

#### -u および-g でワイルドカード

-u および-g が指定された場合、Java 版の Grep は、シェルのワイルドカードを正規表 現に変換します。ただし、この変換が正しいことは、保証されません。シェルのワイル ドカードが正規表現に正しく変換されたか確認するには、パラメータとして、--re を付 加してください。-u -gの場合、多数のファイルを引用符で囲まないで、シェルのワイル ドカードまたは正規表現を使用してください。

#### -u および-r が指定されたら万能か

-u のみである場合、シェルのワイルドカードによりカレントディレクトリを検索できます。 -u および-g が指定された場合、シェルのワイルドカードまたは正規表現によりカレン トディレクトリを検索できます。下表のとおり、-uおよび-rが指定された場合、シェルの ワイルドカードまたは正規表現によりカレントディレクトリおよびサブディレクトリを検索 できます。ただし、-u -r の場合、多数のファイルを引用符で囲んで ls コマンドにわた すことができません。-u -r の場合、多数のファイルを引用符で囲まないで、シェルの ワイルドカードまたは正規表現を使用してください。

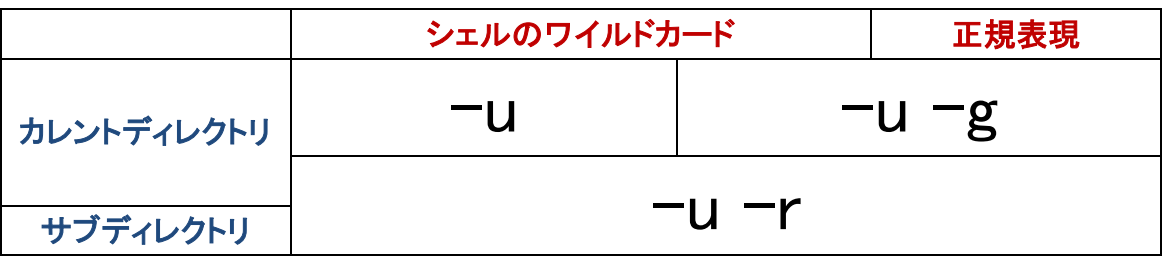

#### バッチファイル

-u および-r が指定された場合、あるいは、-u および-g が指定された場合、Java 版の Grep は、まず、LS\_R\_1.bat というバッチファイルを実行します。次に、Java 版の Grep は、ls コマンドの結果として生じた fileName.txt を読み込んで、新しい fileName.txt を 書き出します。ls コマンドの結果として生じた fileName.txt は、上書きされます。上書き される前の fileName.txt を再現するには、コマンドプロンプトにC:\Grep\LS R 1 を入力 して、Enter を押してください。

# C:¥Grep¥LS R 1

1>

Windows 7 の場合、コマンドプロンプトにバッチファイル名を入力して、Enter を押しま すと、バッチファイルに記入した覚えのない 1>が表示されますが、気にしないことにし ます。標準出力は、1 であり、標準入力は、0 です。Numbers4\_sales.txt は、2018 年 8 月のナンバーズ4の売上です。月火水木金にナンバーズ4の抽せんが行われます。 月曜日および金曜日は、売上が増加することがわかります。

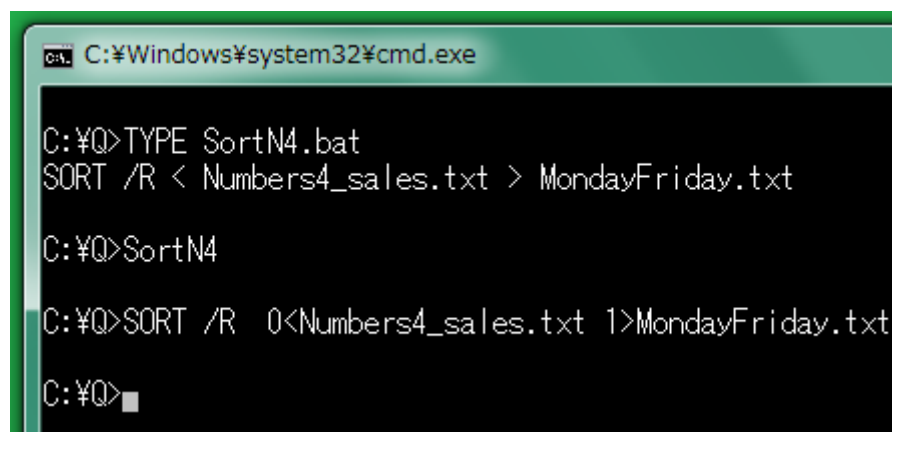

![](_page_22_Picture_113.jpeg)

### fileNameListText

[検索対象ファイルのリストの](#page-11-0)名前は、fileName.txtまたはFNL番号-分-秒.txtであり、ソ ースコードでは、fileNameListTextに記憶されています。-jを付加した例

```
C:¥Windows¥system32¥cmd.exe
C:¥Q>java Grep -c -j -u -r "¥sgem" poems.txt
|C:¥Q¥poems.txt: 4
|C:¥Q¥text¥poems.txt: 4
|C:¥Q>C:¥Grep¥LS_R_1
|C:¥Q>ls -R -1 = 1>FNL1-16-21.txt
IC:¥Q>TYPE FNL1-16-21.t×t
л
FNL1-16-21.txt
 'salms.txt
```
0 ではない場合のみ

正規表現にマッチする行をカウントして、合計が 0 ではない場合のみファイル名およ び行数を出力するには、Grep のパラメータとして、--ce を付加してください。

java Grep –-ce –r "fileNameListText" "\*.java"

## カウントしない

<span id="page-23-0"></span>UNIX の grep コマンドは、--ce がありません。正規表現にマッチする行を発見したら、 ファイル名を出力して、カウントしないでファイルを閉じて、次のファイルに着手するに は、パラメータとして、-l(マイナスエル)を付加してください。-u が指定されていない場 合、Java 版の Grep は、ls コマンドではなく、DIR コマンドを利用します。シェルのワイ ルドカードではなく、コマンドプロンプトのワイルドカードを入力してください。

java Grep –l –r "fileNameListText" "\*.java"

```
C:¥Grep>java Grep --ce -r "fileNameListText" "*.java"
 :\Grep\Grep.java: 15
C:¥Grep¥info¥lotosummary¥software¥UnixNotationAdapter.java: 6
C:¥Grep>java Grep -l -r "fileNameListText" "*.java"
):¥Grep¥Grep.java
C:¥Grep¥info¥lotosummary¥software¥UnixNotationAdapter.java
C:¥Grep>_
```
## カウントされなかったファイル

-Lが指定された場合、Java版のGrepは、正規表現にマッチする行を発見したら、ファ イル名を出力しないで、カウントして、ファイルを閉じて、次のファイルに着手します。1 行もカウントされなかったファイルの名前を出力するには、パラメータとして、-Lを付加 してください。-Lでファイル名が表示された場合、Java版のGrepは、[Windows](#page-27-0)に 1 を返 [している場](#page-27-0)合があります。

# java Grep –L –r "extends" "\*.java"

C:\Grep>java Grep -L -r "extends" "\*.java" C:¥Grep¥Grep.java C:¥Grep¥info¥lotosummary¥software¥Elapse.java C:¥Grep¥info¥lotosummary¥software¥GrepError.java C:¥Grep¥info¥lotosummary¥software¥Numbered.java C:¥Grep¥info¥lotosummary¥software¥Perusable.java C:¥Grep¥info¥lotosummary¥software¥Singleton.java C:¥Grep¥info¥lotosummary¥software¥TimeName.java C:¥Grep¥info¥lotosummary¥software¥UnixNotationAdapter.java C:\Grep\info\lotosummarv\software\WildCardToRegularExpression.iava

C:¥Grep><sub>■</sub>

## 多数のハイフン+文字

<span id="page-24-0"></span>パラメータとして、多数のハイフン+文字を入力するのではなく、利用者は、1個のハ イフンに続けて文字列を入力できます。この場合、Java 版の Grep は、文字列を多数 の文字に分解して、ハイフンを各文字に前置します。たとえば、-curj は、下記のパラ メータを意味します。

 $-c$  –u –r –j

```
C:¥Grep>java Grep -c -u -r -j --re "¥sgem" poems.txt
Regular expression: ^poems¥.txt$
C:¥Grep¥poems.txt: 4
C:¥Grep¥test_files¥English¥poems.txt: 4
C:\Grep>iava Grep -curi --re "\sgem" poems.txt
Regular expression: ^poems¥.txt$
C:¥Grep¥poems.txt: 4
```
#### C:¥Grep>\_

#### 分解されないパラメータ

C:¥Grep¥test\_files¥English¥poems.txt: 4

DIR コマンドを実行しないで、既存の fileName.txt を利用するために、-b-は、分解され ません。正規表現追加モードを終了するために、-e-は、分解されません。--ce, --re, --label=など、2 連のハイフンがあるパラメータは、分解されません。ハイフン、英字、 数字の場合(-b80, -C4, -m3 など)は、分解されません。漢字などの文字コードを統一 するために、-Ke, -Ks, -Ku, -Kw,は、いずれも分解されません。

### ファイルが発見されない

-b-が指定されていない場合、Java 版の Grep は、まず、fileName.txt を削除します。、 コマンドプロンプトでは、標準出力がリダイレクトされるために、新しい fileName.txt が 作成されます。新しい fileName.txt のサイズは、0 です。次に、Java 版の Grep は、DIR コマンドでファイルを検索しますが、ファイルが発見されない場合、サイズが 0 のまま で新しい fileName.txt が放置されます。

#### 4 秒が経過

DIR コマンドでファイルを発見できないで、4 秒が経過したとき、Java 版の Grep は、標 準エラー出力にエラーメッセージを出力します。DIR コマンドが標準エラー出力に出力 するエラーメッセージは、fileName.txt に保存されません。下記のエラーメッセージは、 fileName.txt の長さが短すぎることを意味します。ソースコードに記載のとおり、 TOO SMALLの値は、1であるため、fileName.txtのサイズは、0のままであることがわ かります。

# file.length()  $\langle$  TOO SMALL

#### 待機時間を調節できる

Java 版の Grep が DIR コマンドの結果を待機する時間を調節できます。100 ミリ秒の 単位で設定できます。たとえば、4 秒ではなく 8 秒が経過するまで待機させるには、パ ラメータとして、-b80 を付加してください。b の直後に空白を挿入しないでください。

#### <span id="page-26-0"></span>テストファイルの例

funbyo コマンドは、現在の時刻[の分、秒を](#page-11-1)表示します。funbyo コマンドは、改行しな いで終了します。gone.batというテストファイルを添付しました。poems.txtではなく poem.txtをDIRコマンドにわたしているため、fileName.txtのサイズは、0 のままです。

![](_page_26_Picture_146.jpeg)

#### 経過時間

Java 版の Grep は、DIR コマンドで fileName.txt を作成する工程と、正規表現にマッチ する行を各ファイルから抽出する工程とからなります。fileName.txt を作成する時間お よび実行の開始から終了まで経過した時間を表示するには、パラメータとして --elapse または-@を付加してください。1 ミリ秒の単位で表示されます。fileName.txt を 作成する時間は、経過時間に含まれます。1 ミリ秒未満を測定できないため、Java 版 の Grep は、測定が不正確です。

# java Grep  $-c$   $-\omega$  "Loyalty" poems.txt

#### -b-で時間が短縮される

-b-が指定された場合、Java 版の Grep は、既存の fileName.txt を読み込みます。こ の場合、Java 版の Grep は、DIR コマンドを実行しないため、経過時間は、短縮されま す。-b-が指定された場合、-r は、無効です。

```
C:¥Grep>java Grep -c -@ -r "stone" "p*.txt"
10 milliseconds elapsed before fileName.txt was written.
C:\Grep\test_files\English\poems.txt: 15
C:¥Grep¥test_files¥English¥Psalms.txt: 8
11 milliseconds elapsed from start to finish.
```

```
C:¥Grep>java Grep -c -@ -b- "stone"
One millisecond elapsed.
C:\Grep\test_files\English\poems.txt: 15
C:¥Grep¥test_files¥English¥Psalms.txt: 8
2 milliseconds elapsed from start to finish.
```
C:¥Grep>

### ASCII

バイナリファイルであるかどうか、文字コードがシフト JIS であるかどうか意識しないで、 Java 版の Grep を実行するには、パラメータとして、--ascii または-y を付加してくださ い。

# java Grep -c -y "99 00" rannu.txt

#### 各行に文字コードを記入しない

--ascii または-y が指定された場合、Java 版の Grep は、検索対象ファイルのリスト (fileName.txt)の各行をファイル名のみであるとみなします。この場合、Java 版の Grepは、バイナリファイルであるかどうか、文字コードがシフトJISであるかどうか判定 しないため、利用者は、各行に文字コードを記入しないでください。

### 返り値

少なくとも 1 行が正規表現にマッチした場合、Java 版の Grep は、0 を返します。正規 表現に1行もマッチしなかった場合、Java版のGrepは、1を返します。エラーの場合、 Java 版の Grep は、2 を返します。

#### <span id="page-27-1"></span><span id="page-27-0"></span>ECHO コマンド

Java 版の Grep が終了したとき、Windows に返した値(返り値、戻り値、リターンコード、 終了コード)を表示するには、コマンドプロンプトに、下記のコマンドおよびパラメータを 入力して、Enter を押してください。

# ECHO %ERRORLEVEL%

```
C:¥Windows¥system32¥cmd.exe
|C:¥Grep>iava Grep -L‴Lovaltv″poems.txt
C:¥Grep>ECHO %ERRORLEVEL%
|C:¥Grep>java Grep −L‴loyalty″poems.txt
lpoems.txt
C:¥Grep>ECHO %ERRORLEVEL%
C:\Grep>java Grep -L "[Lloyalty" poems.txt
compiling(re): /[Lloyalty/
C:¥Grep>ECHO %ERRORLEVEL%
C:\Grep>java Grep -L "[Ll]oyalty" poems.txt
C:¥Grep>ECHO %ERRORLEVEL%
|C:¥Grep>
```
#### エラーメッセージを表示しない

-q を指定した場合、終了するとき、エラーメッセージを表示しません。この場合、Java 版の Grep は、2 ではなく、0 または 1 を返します。【参考】標準エラー出力からファイル に--help による出力をリダイレクトするには、-q を付加してください。

# java Grep –L –q "[Lloyalty" poems.txt

```
C:\Grep>java Grep -L -q "[Lloyalty" poems.txt
C:¥Grep>ECHO %ERRORLEVEL%
C:\Grep>java Grep -L -q "[Ll]oyalty" poems.txt
C:¥Grep>ECHO %ERRORLEVEL%
C:¥Grep>_
```
#### 何も出力しない

何行かマッチしたにもかかわらず、Java 版の Grep が何も出力しないで 0 を返すよう に命令するには、-q を指定して、> NUL を付加してください。

![](_page_29_Picture_3.jpeg)

## 行の全体

行の全体が正規表現にマッチする場合のみ、ファイルから行を出力するには、パラメ ータとして、-x を付加してください。

# java Grep –c –x "Hope." poems.txt

#### カレットおよびドル

-x が指定された場合、Java 版の Grep は、自動的に正規表現の直前にカレット(^)を

付加して、正規表現の直後にドル(\$)を付加します。^は、行頭を意味します。\$は、行 末を意味します。-x が指定されたかどうかによって、カウントした結果が異なる例を下 図に示します。

![](_page_30_Picture_1.jpeg)

## マッチした行を出力

Java 版の Grep は、正規表現にマッチする行をファイルから抽出します。

#### 行番号も必要

行番号、区切り記号、行をこの順に出力するには、パラメータとして、-n を付加してく ださい。

java Grep –n "realm" poems.txt

![](_page_30_Picture_7.jpeg)

### ファイル名が必要

ファイル名、区切り記号、行をこの順に出力するには、パラメータとして、-Hを付加し てください[。ファイル名のみ出力するに](#page-23-0)は、パラメータとして、-l(マイナスエル)を付加 してください。

java Grep -H -r "regex" "\*.java"

![](_page_31_Picture_158.jpeg)

## 周辺の行を出力

ファイル名も行番号も出力しないで、行のみ出力する場合、たとえば、-A行数、-B行 数、−C行数を指定することで周辺の行を出力できます。さもなければ[、添付の](#page-6-0)atndコ マンドをお試しください。

#### $-A2$

A は、after を意味します。パラメータとして、-A 行数を付加します。A の直後に空白を 挿入しないでください。パラメータとして、-A2 が付加された場合、Java 版の Grep は、 マッチした行および後続の 2 行を出力します。区切りの行として、ダッシュ(--)が挿入 されます。

# java Grep –A2 "barefoot" poems.txt

|C:¥Grep>iava Grep −A2 "barefoot" poems.txt There, \_ sandals for the barefoot; There,  $\frac{1}{2}$  gathered from the gales,<br>Do the blue havens by the hand Yet when a child, and barefoot, I more than once, at morn, Have passed, I thought, a whip-lash |C:¥Grep>.

#### $-B3$

B は、before を意味します。パラメータとして、-B 行数を付加します。B の直後に空白 を挿入しないでください。パラメータとして、-B3 が付加された場合、Java 版の Grep は、 マッチした行および先行する 3 行を出力します。区切りの行として、ダッシュ(--)が挿 入されます。

# java Grep –B3 "[Cc]lasp" poems.txt

```
|C:¥Q>java Grep −B3 "[Cc]lasp" poems.txt
Where this is said to be
But just the primer to a life
Unopened, rare, upon the shelf,
Clasped yet to him and me.
It can't be dying, _ it's too rouge, _
The dead shall go in white.
So sunset shuts my question down
With clasps of chrysolite.
|C:\nexists \mathbb{Q}\rangle
```
#### $-C4$

マッチした行、先行する 4 行、後続の 4 行を出力します。C は、大文字です。-C4 は、 -A4 -B4 と同等です。

# java Grep - C4 "^Line-384" LineNo.txt

![](_page_32_Picture_90.jpeg)

## タグジャンプ

ファイル名、行番号、文字列がこの順で各行を構成しているファイルをサクラエディタ で開いて、上向き矢印(↑)および下向き矢印(↓)を押して、カーソルを移動して、F12 を押してください。サクラエディタは、自動的に、そのファイルを開いて、その番号の行 にカーソルを移動します。こうしたカーソル移動をタグジャンプと言います。

#### 多機能のテキストエディタ

grep の機能を有しているテキストエディタは、タグジャンプが可能であると思われます。 grep の機能を選択して検索したとき、各行にファイル名、行番号、文字列があるウィ

ンドウが表示されます。MIFES でタグジャンプを行うには、F12 ではなく、F10 を押しま す。ファイル名、行番号、文字列の区切り文字については、各テキストエディタのヘル プを参照してください。

### 区切り文字を変更

UNIX の grep は、区切り文字としてコロン( : )を使用します。Windows では、C ドライ ブを C:として表現するため、Java 版の Grep は、区切り文字として、単なるコロンでは なく、コロンおよび空白を使用します。

#### リダイレクト

ECHOコマンドは、コマンドプロンプトに文字列[、数値を表示します。](#page-27-1)ECHOコマンドで文 字をファイルにリダイレクトすることで、テキストファイルを作成できます。コマンドプロ ンプトに下記のコマンドおよびパラメータを入力した結果として、テキストファイルは、 斜線(/)および改行からなります。

# ECHO /> separate.txt

#### 区切り文字テキスト

Java 版の Grep が区切り文字テキスト(separate.txt)から区切り文字を読み込んで、コ ロンおよび空白ではなく、新しい区切り文字を使用するように命令するには、パラメー タとして、-S を付加してください。S は、大文字です。/に変更した例を図示します。

## java Grep –H –n –S "rock of my refuge" Psalms.txt

:¥Grep>atnd -p1514 Psalms.txt salms:94:22: But the LORD is my defence; and my God is the rock of my refuge. C:\Grep>java Grep -H -n "rock of my refuge" Psalms.txt  $\gamma$ salms.txt: 1514: Psalms:94:22: But the LORD is my defence; and my God is the ro ck of mv refuge.

C:\Grep>ECHO /> separate.txt

C:\Grep>java Grep -H -n -S‴rock of my refuge″Psalms.txt salms.txt/1514/Psalms:94:22: But the LORD is my defence; and my God is the rock of my refuge.

C:¥Grep><sub>■</sub>

#### 一の位を固定

行番号が小さくても区切り文字が左にずれないように、行番号の一の位を固定するに は、画面の第何桁に行番号の一の位が表示されるか、パラメータとして、-T 桁を付加 してください。

# java Grep –n –T6 "[Rr]ock" poems.txt

C:\Grep>java Grep -n -T6 "[Rr]ock" poems.txt 118: The smitten rock that gushes, 2615: Her little rocking-chair to draw, 2907: That ever rocked a child.<br>3355: The wind begun to rock the grass 3933: Rocked softer, to and fro\_ 4549: Late, my acre of a rock<br>6041: Will the frock I wept in

|C:¥Grep>

#### 広い空白

ファイル名および行番号の両方が表示される場合、しかも、行番号の一の位が固定 される場合、ファイル名および行番号の間に広い空白が用意されます。

java Grep -H -n -T20 "crown" "p\*.txt"

![](_page_35_Picture_37.jpeg)

#### 罫線

╋┏┗┣┃などの罫線素片が区切り文字テキスト(separate.txt)に記入された場合、 Java 版の Grep は、区切り記号として読み込むことができます。区切り文字テキストに ┃を記入して、Java 版の Grep に-S で読み込ませた例

java Grep -H -n -T20 -S "fortress" "p\*.txt"

C:¥Grep>java Grep -H -n -T20 -S "fortress" "p\*.txt" > fortress.txt C:¥Grep>NOTEPAD fortress.txt C:¥Grep> ◯ fortress - メモ帳 القارص

![](_page_36_Picture_141.jpeg)

#### マッチしない行を出力

ш

マッチしない行を出力するには、Java 版の Grep のパラメータとして、-v を付加してく ださい。v は、小文字です。

# java Grep -v "Psalms" Psalms.txt

#### 排他的論理和

行が正規表現にマッチしないと判定するために、Java 版の Grep は、排他的論理和を 利用します。

![](_page_36_Picture_142.jpeg)

![](_page_36_Picture_8.jpeg)

## フィルター

フィルターとは、標準入力から入力して、標準出力に出力するコマンドです。多数のフ ィルター[でパイプを構成で](#page-14-0)きます。grepは、正規表現にマッチした行を出力します。 grepは、フィルターです。

#### シングルクォーツ

[検索対象のファイルが入力されなかった場合、](#page-12-0)Java版のGrepが標準入力を情報源と みなすように、引用符(")ではなく、シングルクォーツで正規表現を囲んでください。さ もなければ、パラメータとして-kを付加してください。kは、小文字です。AND検索の例

C:\Grep>java Grep "bird" poems.txt | java Grep 'sing' At half-past three a single bird Before the blackbirds sing.

|C:¥Grep>java Grep "bird" poems.txt | java Grep -k "sing' At half-past three a single bird Before the blackbirds sing.

#### C:¥Grep>

#### <span id="page-37-1"></span>中止したい合図

コマンドプロンプトに、プログラムの実行を中止したい合図を入力するには、Ctrl を押 しながら C を押してください。Ctrl + C は、この操作を意味します。

#### ウィンドウのサイズ

<span id="page-37-0"></span>Windows7 の場合、画面バッファーのサイズは、300 行であり、ウィンドウのサイズとし て、高さは、25 行です。Windows 10 の場合、画面バッファーのサイズは、9001 行であ り、ウィンドウのサイズとして、高さは、30 行です。コマンドプロンプトのウィンドウのプ ロパティを表示するには、コマンドプロンプトのタイトルバーを右クリックして、[レイア ウト]タブをクリックしてください。ウィンドウのプロパティで、利用者は、画面バッファー およびウィンドウのサイズを変更できます。

#### 上限

正規表現にマッチした行が多すぎるかもしれません。たとえば、3 行を出力したら、フ ァイルを閉じて、次のファイルに着手するには、パラメータとして、-m3 を指定してくだ さい。m の直後に空白を挿入しないでください。

# java Grep -m3 "bird" "p\*.txt"

C:\Grep>iava Grep -m3 "bird" "p\*.txt" bird And blushing birds go down to drink, And birds of foreign tongue! The birds jocoser sung; Psalms:11:1: In the LORD put I my trust: How say ye to my soul, Flee as a bird t o your mountain? Psalms:104:17: Where the birds make their nests: as for the stork, the fir trees are her house. Psalms:124:7: Our soul is escaped as a bird out of the snare of the fowlers: the snare is broken, and we are escaped.

## 文字コード

|C:¥Grep>**\_** 

Windows のコマンドプロンプトは、シフト JIS が使用される場合が多い。Java は、 Unicode の文字列をサポートします。Windows のコマンドプロンプトで日本語をサポー トする grep が必要である場合、Java 版の Grep を試すことができます。

#### <span id="page-38-0"></span>CHCP コマンド

規格として、シフトJISはなく 932 のコードページ(MS932)がWindowsのコマンドプロン プトに使用されます。MS932 は、いわゆるシフトJISですが規格外です。MS932 は、 Windows-31Jとも言います。932を表示するには、コマンドプロンプトに、CHCPコマンド を入力して、パラメータを入力しないで、Enterを押してください。Java版のGrepのパラ メータとして、-#を付加することで、Java環境変数(file.encoding)の値を出力できます。 標準出力をリダイレクトしたファイルの文字コードは、MS932 であることがわかります[。](#page-9-0) [バージョン番号を](#page-9-0)表示する-Vは、-#と併用できます。

# java Grep -# "a" bell.txt

C:¥Grep>java Grep -# "a" bell.txt MS932 C:¥Grep>CHCP 現在のコード ベージ: 932 C:¥Grep>\_

#### 高速化の課題

英語(アメリカ)のコードページは、437 または 1252 です。--ascii も-v も、利用者が文 字コードを意識しない素朴なモードに切り替えます。入力および出力を高速化するに は、コマンドプロンプトのコードページを日本語ではなく英語にするべきであると思わ れますが、コードページを 437 に変更しても、Java 環境変数の値は、MS932 であるこ とがわかります。

![](_page_39_Picture_1.jpeg)

## 各行に文字コード

grep と異なり、Java 版の Grep は、検索対象ファイルのリスト(fileName.txt)の各行か ら文字コードを捕捉できます。事前に、利用者は、検索対象のファイルのリスト (fileName.txt)の各ファイル名に文字コードを記入できます。記入済みの fileName.txt を利用するために、パラメータとして、-b-を付加してください。

#### 小なり記号

記入の形式として、ファイル名および文字コードの間を小なり記号で区切ってください。 空白を含めないでください。

# Samuel.txt<UTF-8

#### 判定しない

パラメータとして、--ascii も-y も文字コードが ASCII であることを指定するのではあり ません。--ascii または-y が指定された場合、Java 版の Grep は、検索対象ファイルの リスト(fileName.txt)の各行で点検しないで、どの行もファイル名であるとみなします。 すなわち、Java 版の Grep は、バイナリファイルであるかどうか、文字コードがシフト JIS であるかどうか判定しないため、利用者は、fileName.txt の各行に文字コードを記 入しないでください。

## 文字コードを統一

Java 版の Grep は、fileName.txt の各行から文字コードを捕捉できますが、どのファイ ルも同じ文字コードである場合、fileName.txt の各行に文字コードを記入しないで、パ ラメータとして、--encoding=文字コードを付加してください。

#### コマンドプロンプトで日本語 IME

コマンドプロンプトに日本語を入力するには、まず、Alt を押しながら、[半角/全角] キーを押してください。Windows 7 の場合、Alt を押す必要がありません。次に、かな漢 字変換を行ってください。かな漢字変換モードから脱出するには、「半角/全角]キー を押してください。

#### 同等なパラメータ

fileName.txtの各行に文字コードを記入しないで、漢字などの文字コードを統一するパ ラメータとして、-Ke, -Ks, -Ku, -Kw,は、それぞれ、EUC-JP, Shift\_JIS, UTF-8, MS932 を意味します。-8 は、-Kuと同じ結果を生じます。1 個のハイフンに続けて文字列を入 力できます。この場合、Java版のGrepは[、文字列を多数の文字に分解し](#page-24-0)て、ハイフン を各文字に前置します。ただし、--encoding=UTF-8 も-Kuも分解されません。-8 は、 他のパラメータと組み合わせて、1 個のハイフンに続けることができます。ただし、組 合せの 2 文字目に 8 を入力しないでください。たとえば、-c8 ではなく、-8cにしてくださ い。-8cは、-8 –cと同等です。

# java Grep -8 "立琴" Samuel.txt

C:\Grep>java Grep -8 "立琴" Samuel.txt

10:1その時サムエルは油のびんを取って、サウルの頭に注ぎ、彼にロづけして言 主はあなたに油を注いで、その民イスラエルの君とされたではありませんか。あなたは:<br>D民を治め、周囲の敵の手から彼らを救わなければならない。主があなたに油を注いで、 の嗣業の君とされたことの、しるしは次のとおりです。 10:2あなたがきょ 、くとき、ベニヤミンの領地のゼルザにあるラケルの墓のかた<br>'しょう。そして彼らはあなたに言います、『あなたが捜しに りの人に うで にッの人に会ってしょう。そして彼らはめなたに言います、『あなたか接<br>ばは見つかりました。いま父上は、ろばよりもあなたがたの事を心配して :<br>:うしよう」と言っておられます』。 10:3あなたが、そこからた<br>。の木の所へ行くと、そこでベテルに上って神を拝もうとする三 1からなお ボルのかしの木の所へ行く 子やぎを連れ、ひとりは三 う。ひとりは三頭の つのバンを携え . ひとりは ている。 10:4彼らはあなたにあいざつし、 のはいった月 )でしょう。あなたはそれを、その手から受けなければならない。 10:5その後 ヾァヘ行く。そこはベリシテびとの守備兵のいる所である。あなたばそ は神のギ って、町にはいる時<br>話から咳せてイス 立琴 琴を執る人 々を 重

#### コードページ

日本語のコードページは、932 ですが、英語(アメリカ)のコードページは、437 または 1252 です。日本語版 Windows の文字コードは、Windows-31J ですが、英語版 Windows の文字コードは、Windows-1252 です。パラメータとして、--encoding=CP1252 を付加できます。

#### **ISO-8859-1**

英語であることをGrepがJavaに伝達するように命令するには、パラメータとして、 --encoding=ISO-8859-1 を付加してください。=の直後に空白を挿入しないでください。 このパラメータにより、Java版のGrepは、ラテン文字-1 のファイルを入力しますが、

MS932 [の行を出力します。高](#page-38-0)速化の観点で、入力のみ改善されると思われます。

### java Grep ––encoding=ISO-8859-1 "gem" poems.txt

![](_page_41_Picture_231.jpeg)

#### C:¥Grep>

![](_page_41_Picture_232.jpeg)

#### sjisUTF8 コマンド

トリシーカーから sjisUTF8-C.zip および sjisUTF8.zip をダウンロードできます。それぞ れ、C 言語版および C++版です。ただし、フィルターとして sjisUTF8 コマンドを利用でき ません。sjisUTF8 コマンドは、シフト JIS のファイルを読み込んで、UTF-8 のファイルを 書き出します。改行するとき、CRLF ではなく LF を使用できます。

## SideAce ウィンドウ

Java 版の Grep に Swing 版の SideAce を添付しました。これは、SideAce ウィンドウを 表示します。SideAce は、ACE というファイルを作成します。ACE は、Windows のファイ ル名であるため、大文字と小文字が区別されません。SideAce は、ACE を監視してい ます。ACEが書き込まれた時刻が更新されたら、MS932のファイル(ACE)の全部を読 み込んで、SideAce ウィンドウに冒頭を表示します。利用者が SideAce ウィンドウを閉 じたとき、ACE は、削除されます。

#### **ACE** にリダイレクト

Java 版の Grep の出力を ACE にリダイレクトしたとき、SideAce ウィンドウに出力が表 示されます。コマンドプロンプトは、いわゆる折り返しを行います。この場合、論理的な 1 行は、多数の行として表示される場合があります。コマンドプロンプトと異なり、 SideAce ウィンドウは、論理的な 1 行を 1 行で表示します。この場合、長すぎる行は、 左側にある一部しか表示されません。

## java Grep  $-8$  "琴" Samuel.txt > ACE

![](_page_42_Picture_3.jpeg)

Swing 版の SideAce と連携するには、Java 版の Grep のパラメータとして、--ace を付 加してください。aceは、小文字です。START\_ACE.batというバッチファイルが実行され て、コマンドプロンプトのウィンドウとは独立した SideAce ウィンドウが表示されます。 すでに、SideAce ウィンドウが表示されている場合、--ace は、不要です。

# java Grep  $-$ ace  $-8$  "琴" Samuel.txt > ACE

#### ウィンドウから書き出す

ACE は、MS932 のファイルでしたが、UTF-8 のファイルとして ACE を保存するには、 SideAce ウィンドウの File メニューから Leave を選択してください。SideAce ウィンドウ は、閉じられます。

#### **Encode** メニュー

UTF-8 ではなく EUC-JP のファイルとして ACE を保存するには、まず、Encode メニュ ーから EUC-JP を選択してください。次に、File メニューから Leave を選択してください。 SideAce ウィンドウは、閉じられます。

#### 消去したい

SideAce は、ACE を読み込んで、あらゆる行を記憶しています。ACE の冒頭の左側に ある一部しか SideAce ウィンドウに表示されていません。SideAce ウィンドウに表示さ れたテキストを消去するには、ステータスバーをクリックしてください。1 個の空白のみ 表示されます。ただし、記憶は、消去されていません。File メニューから Leave を選択 することで、全部を保存できます。

#### カレントディレクトリ

SideAce ウィンドウの下部にあるステータスバーには、Java が認識しているカレントデ ィレクトリ(user.dir)が表示されています。Encode メニューから EUC-JP を選択したとき、 ステータスバーに EUC-JP が表示されます。SideAce が ACE を読み込んだとき、カレ ントディレクトリがステータスバーに表示されます。

#### 起動できるか

ACE のサイズが 0 より大きい場合は、SideAce を起動できません。ACE の名前を変 更してください。さもなければ、ACEを削除してください。ACE が発見されない場合は、 SideAce を起動できます。コマンドプロンプトは、> ACE の入力により、サイズが 0 で ある ACE を作成しますが、この場合は、SideAce を起動できます。

#### バッチファイル

START ACE.batというバッチファイルを実行することで、SideAceウィンドウを表示でき ます。下線( \_ )を入力するには、Shift を押しながら、ろを押してください。 START\_ACE.bat を削除しないでください。START\_ACE.bat が発見されない場合、Java 版の Grep は、自動的に C:¥Grep¥START\_ACE.bat を生成します。内容は、以下のとお りです。

# START /MIN java SideAce

![](_page_43_Picture_9.jpeg)

#### **bell.txt**

bell.txtは、1 [バイトの](#page-5-0)ベル文字(07h)からなるファイルです。obotコマンドで確認できま す。aを検索しても失敗しますが、パラメータとして、--aceを付加することで、SideAce を起動できます。

# java Grep --ace "a" bell.txt

![](_page_44_Picture_190.jpeg)

#### もうひとつのコマンドプロンプト

もうひとつのコマンドプロンプトを表示するには、Windows ロゴキーを押しながら、R を 押して、cmd を入力して、Enter を押してください。Java 版の Grep を使用するディレクト リに CD コマンドで移動してください。SideAce を起動するには、コマンドプロンプトに、 下記のコマンドおよびパラメータを入力して、Enter を押してください。SideAce の大文 字と小文字は、区別されます。

# java SideAce

#### ダブルクリック

Swing 版の SideAce に doubleClick.exe を添付しました。エクスプローラーで doubleClick というアプリケーションを表示してダブルクリックすることで、SideAce ウィ ンドウを表示できます。doubleClick は、SideAce ウィンドウからヘルプの文書(この PDF)を閲覧するために必要です。手順の例を示します。フォルダのことをディレクトリ とも言います。

- 1. まず、C:\Grep\doubleClick.exe をカレントディレクトリにコピーしてください。
- 2. いったんコマンドプロンプトを閉じてください。
- 3. Windows ロゴキー(田キー)を押しながら、E を押してください。エクスプローラーが 起動します。
- 4. ステップ 1 でコピーした doubleClick というアプリケーションをダブルクリックしてくだ さい。SideAce ウィンドウが開きます。
- 5. SideAce ウィンドウの下部にあるステータスバーにカレントディレクトリが表示され

ているのを確認してください。

- 6. この時点で、コマンドプロンプトを開いてください。
- 7. CD コマンドで doubleClick のカレントディレクトリに移動してください。

#### **doubleClick** コマンド

doubleClick.exe のバージョンおよびコマンドパラメータを表示するには、コマンドプロン プトに、まず下記のコマンドおよびパラメータを入力して、Enter を押してください。次に、 version.txt を閲覧してください。

# doubleClick -VC

#### 大きいウィンドウ

SideAce ウィンドウを大きくするには、Help メニューから Large を選択してください。さも なければ、SideAce ウィンドウの右側にある辺縁でポインティングデバイス(マウス、タ ッチパッドなど)のアイコンが I 形ではなく矢印になった状態でクリックしてください。標 準のサイズに戻すには、Help メニューから Standard を選択してください。最大化され たウィンドウと異なり、大きいウィンドウは、タイトルバーをドラッグすることで画面を移 動できます。最大化ボタンと異なり、Large ボタンが押されたとき、SideAce は、ウィンド ウの幅から表示桁数を算出します。

## スクロール

[画面バッファーのサイズが](#page-37-0)大きい場合、コマンドプロンプトのウィンドウは、高さ方向に スクロールバーが付与されます。コマンドプロンプトのカーソルは、下端にありますが、 利用者は、スクロールバーで画面の上方を閲覧できます。

#### MORE コマンド

MOREコマンドのヘルプを参照するには、コマンドプロンプトで、MORE /?を実行してく ださい。コマンドの出力の最後から最初へ、スクロールするのではなく、出力された順 に閲覧するには、標準出力をMOREコマンドに入力するパイプを実行してください。ス ペースキーで進行します。Qで終了します。Ctrl + Cの操作[で中止で](#page-37-1)きます。

# java Grep -8 "ダビデ" Samuel.txt | MORE

## クリップボード

どの Windows も最初からクリップボードを用意しています。コマンドプロンプトのウィン ドウとは独立したメモ帳ウィンドウに、クリップボードからコマンドの出力を貼り付ける ことができます。

#### CLIP コマンド

Windows Server 2003, Windows Vista, Windows 7, Windows 10 には、CLIP コマンドが

用意されています。CLIP コマンドは、パイプを構成できます。コマンドの出力を貼り付 ける手順を示します。

- 1. Windows のメモ帳で新しいファイルを表示してください。
- 2. 標準出力を CLIP コマンドに入力するパイプを実行してください。
- 3. タスクバーからメモ帳を選択してください。
- 4. Ctrl を押しながら V を押すことで、新しいファイルに貼り付けてください。Ctrl + V は、 この操作を意味します。

# java Grep -8 "ダビデ" Samuel.txt | CLIP

![](_page_46_Picture_62.jpeg)